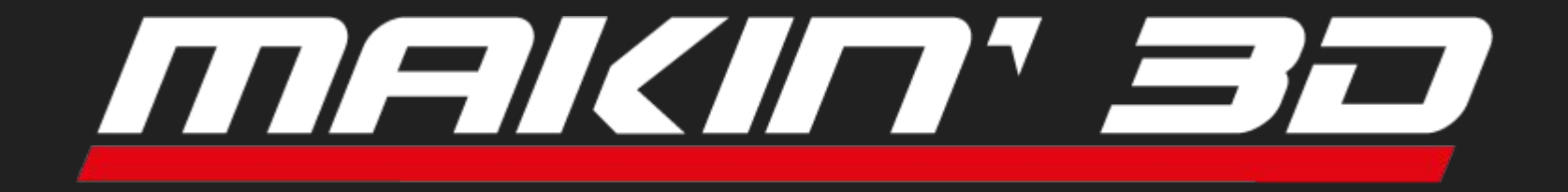

## Quick Guide

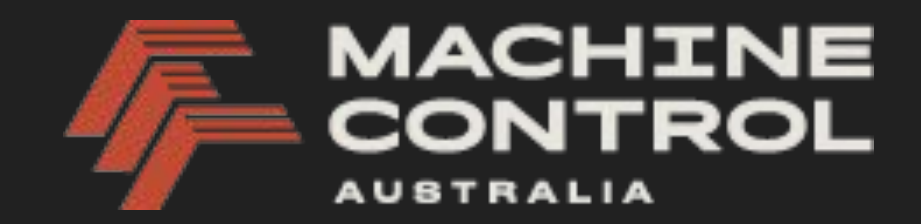

## MAKIN' CLOUD

- Connects operators, surveyors, and project managers, replacing USB sticks with instant online access. Users can easily upload job files to multiple machines within their sub-organisation.
- Sub-Organisations ensure privacy and relevance. Users access only their sub-organisation's content, which can house unlimited projects for free.
- Machines can be "rented" across sub-organisations, instantly accessing all relevant projects.

## MAKIN' CLOUD

File Compatibility:

- Linework .DXF (3D lines preferred)
- Surface .XML

*(Both are non-proprietary CAD formats)*

Localisation Options:

- Trimble .Cal
- MGA Zone Files with Geoid *(Both 2020 and 94 are inbuilt in cloud)*

Project files should not exceed 170MB size (will work, But show error. It can reduce performance)

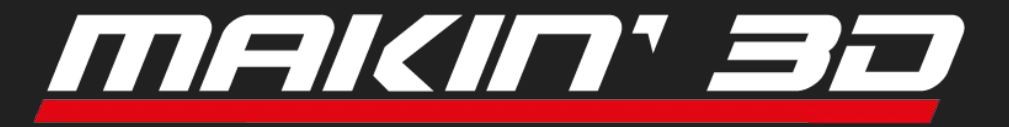

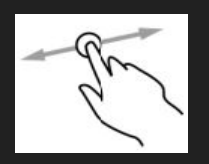

- 1 finger rotates

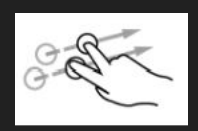

- 2 Fingers moves you away from the excavator

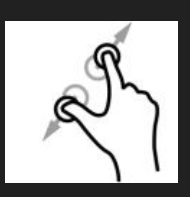

- Pinch in or out for zoom

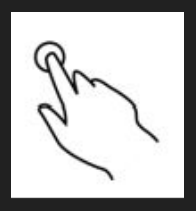

- Tap to select

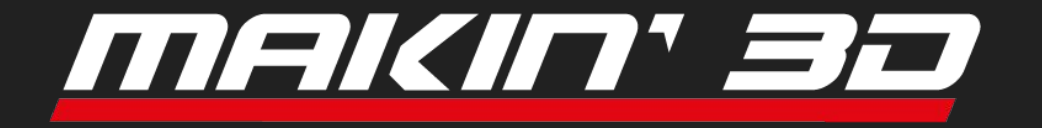

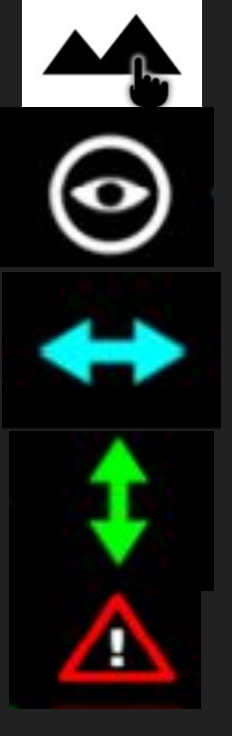

- Layers Menu Down bottom Left
- Toggle on/off surface or line work visibility
- Toggle on/off Linework Steering
- Toggle on/off Cut and Fill information
- Toggle on/off for avoidance

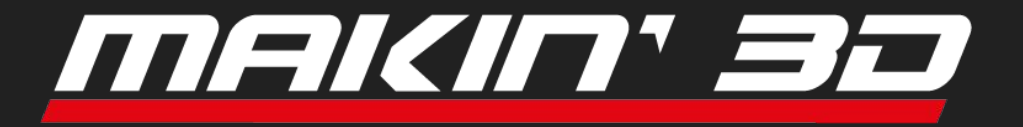

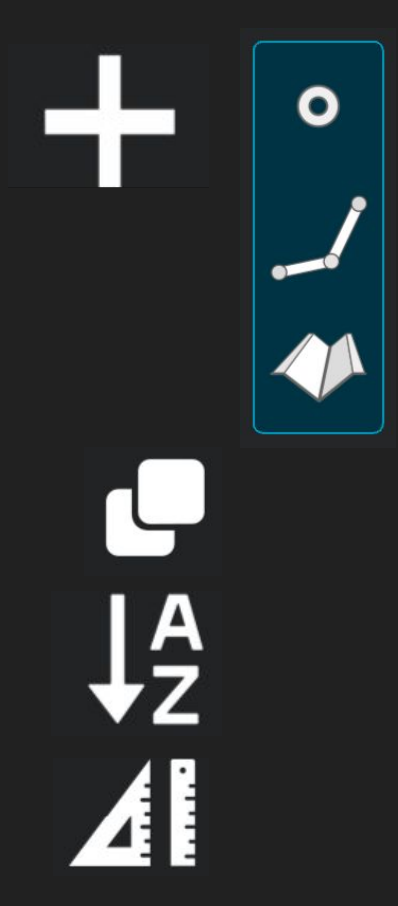

- Create a point
- Create a line
- Create a Surface profile off a line

- Copy Point or line
- As-built data shown
- Stake out information

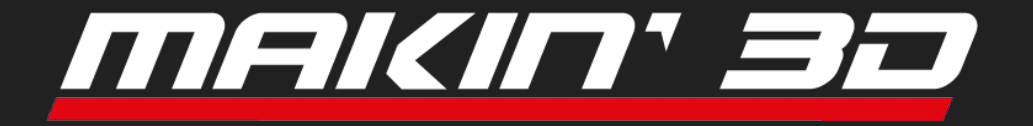

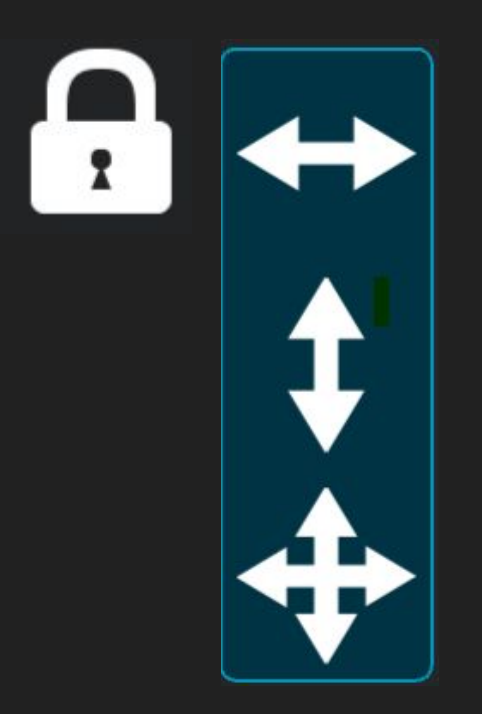

- Locking for Side Steering

- Locking for Cut and fills

- Locking for Both

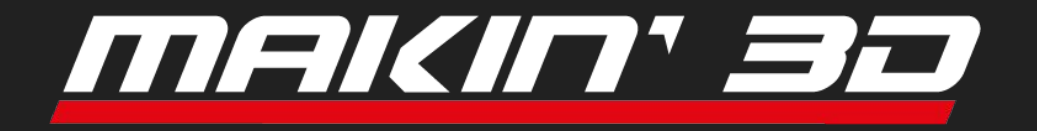

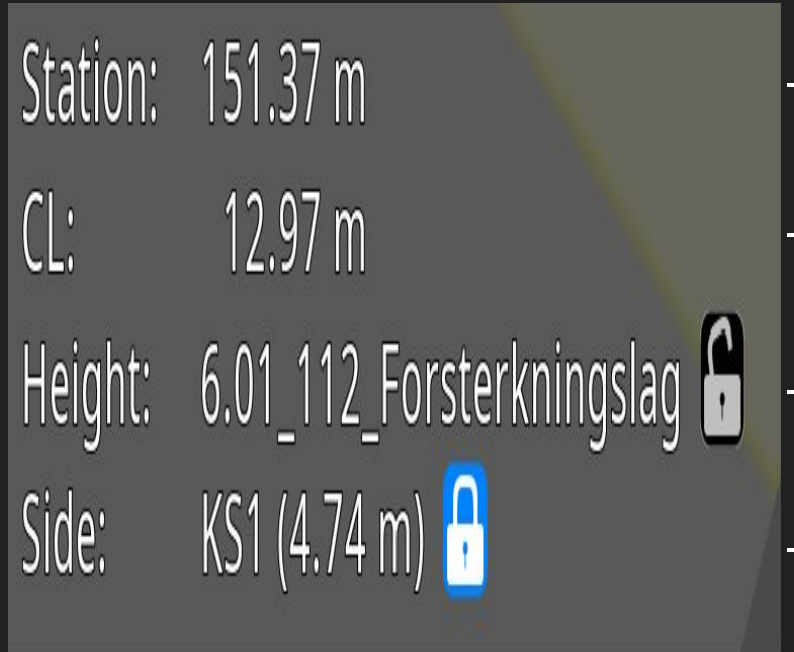

- Chainage or distance along line
	- Side steering from CL Road
		- Surface/line Cut and fills are coming from
- Side Steering line used

- Padlocks Toggle on/off Locked object

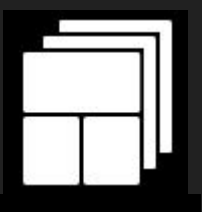

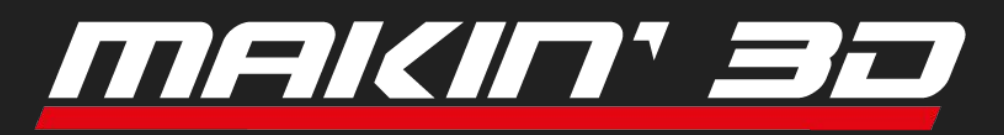

- Different variations of profile, Section, and Plan view

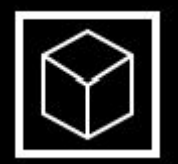

 $\bullet$ 

- Toggles between 3D view and Birds Eye View

- In 3D view, returns you back to the Excavator

- Log as built point
- Makin Surfaces Logging

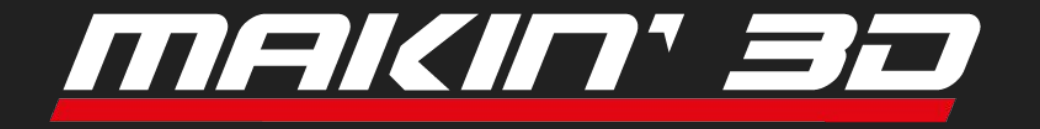

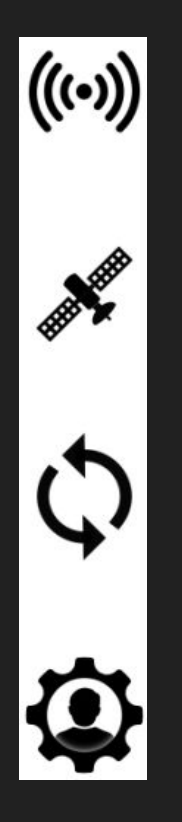

- Internet connection active

- Estimated horizontal and vertical GNSS error

- Syncing data from server

- Connection with remote support

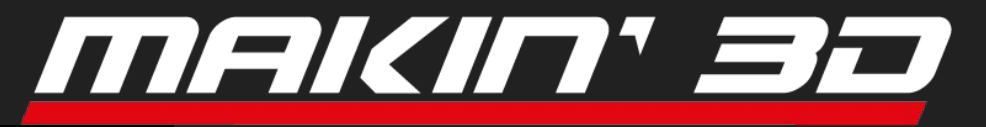

N: 1314226.61 E: 75805.36 H: 236.10

 $0.0^\circ$ 

 $-1.9°$ 

 $\blacktriangleright$ 

1.76

 $-0.04$ 

- Position of reference tip (marked green arrow in cross section view)

- Buckets Angle
- Surface angle in cross section or profile view
- Direction and distance to Side steering object

- Cut and fill of reference tip selected

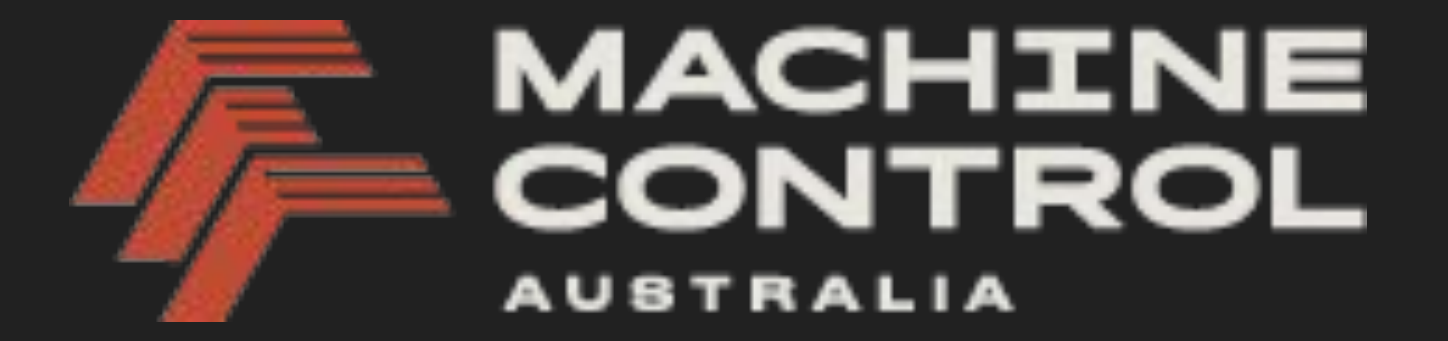

Please contact your local MCA representative for support or further training.